# **Государственная система обеспечения единства измерений** Акционерное общество «Приборы, Сервис, Торговля» (АО «ПриСТ»)

УТВЕРЖДАЮ **IECTB** лавный метролог «ПриСТ» AΩ А.Н. Новиков » марта 2019 г.

# **ГОСУДАРСТВЕННАЯ СИСТЕМА ОБЕСПЕЧЕНИЯ ЕДИНСТВА ИЗМЕРЕНИЙ**

## **Осциллографы цифровые стробоскопические серии АКИП-4132**

# **МЕТОДИКА ПОВЕРКИ ПР-11-2019МП**

**г. Москва 2019 г.**

#### ВВЕДЕНИЕ

Настоящая методика устанавливает методы и средства первичной и периодических поверок осциллографов цифровых стробоскопических серии АКИП-4132, изготовленных «Eltesta JSC», Литва.

Осциллографы цифровые стробоскопических серии АКИП-4132 (далее осциллографы) предназначены для исследования формы и измерения амплитудных и временных параметров электрических сигналов.

Интервал между поверками 1 год.

Периодическая поверка осциллографов в случае их использования на меньшем числе каналов, по отношению к указанным в разделе «Метрологические и технические характеристики» описания типа, допускается на основании письменного заявления владельца осциллографов, оформленного в произвольной форме. Соответствующая запись должна быть сделана в свидетельстве о поверке приборов.

#### 1 ОПЕРАЦИИ ПОВЕРКИ

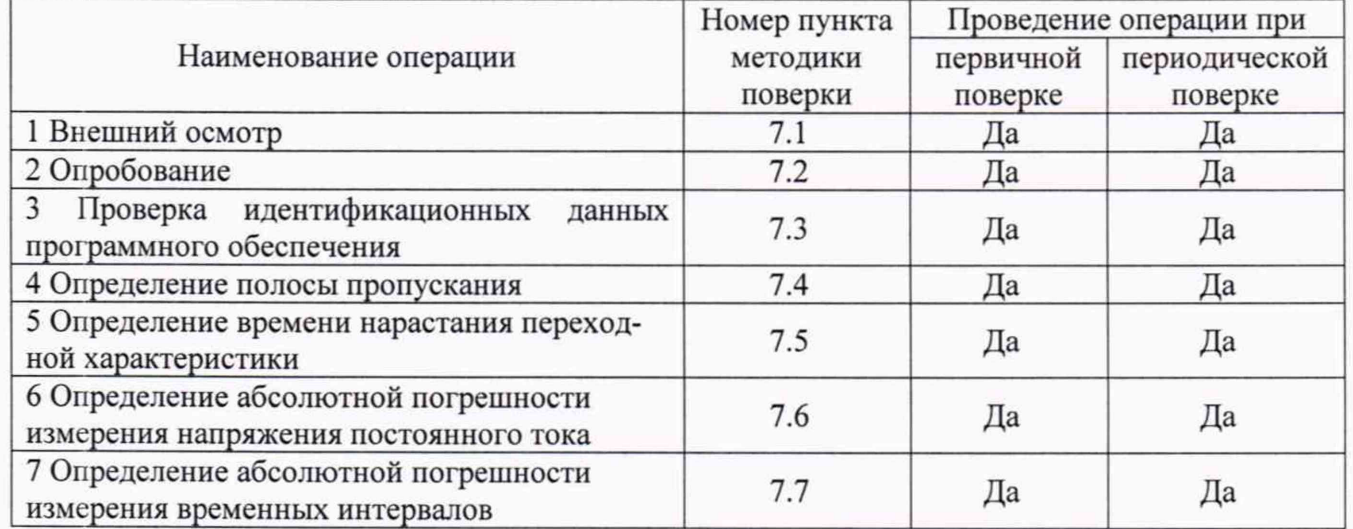

Таблица 1 - Операции поверки

#### 2 СРЕДСТВА ПОВЕРКИ

2.1 При проведении поверки должны применяться средства поверки, перечисленные в таблицах 2 и 3.

2.2 Допускается применять другие средства поверки, обеспечивающие измерение значений соответствующих величин с требуемой точностью.

2.3 Все средства поверки должны быть исправны, поверены и иметь свидетельства (отметки в формулярах или паспортах) о поверке. Эталоны единиц величин, используемые при поверке СИ, должны быть аттестованы.

Таблица 2 - Средства поверки

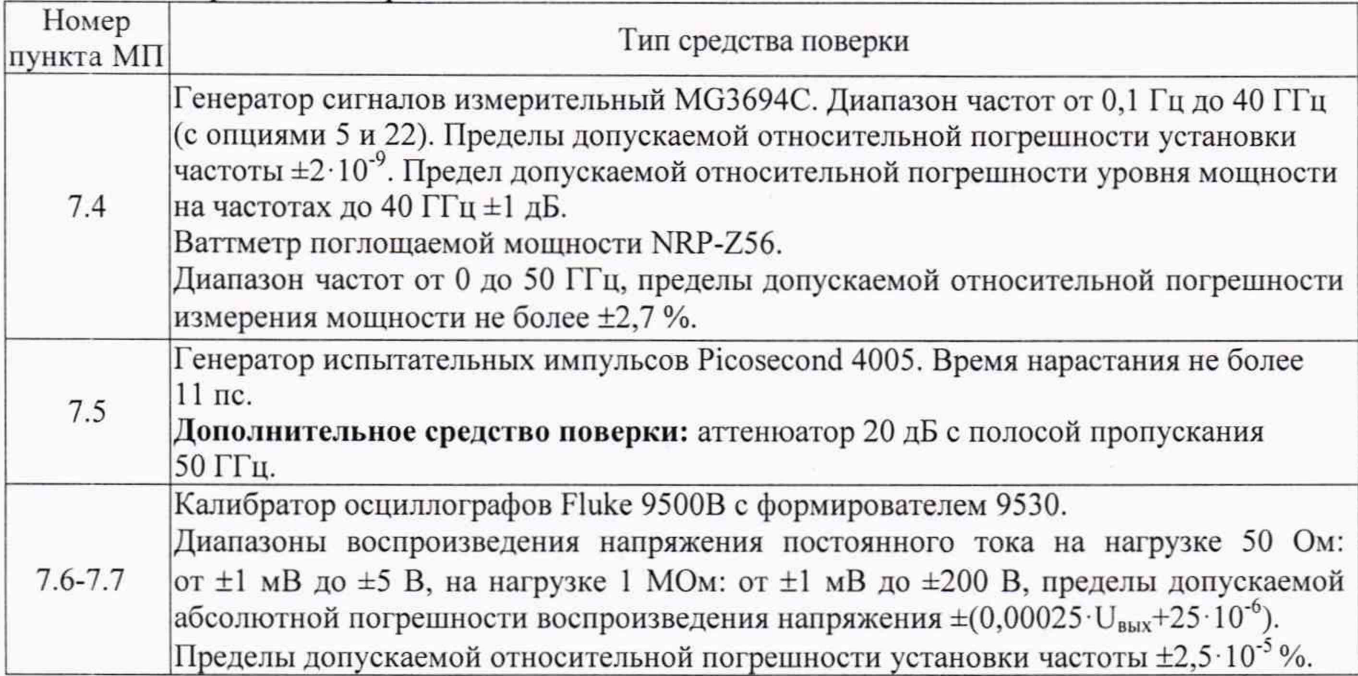

Таблица 3 - Вспомогательные средства поверки

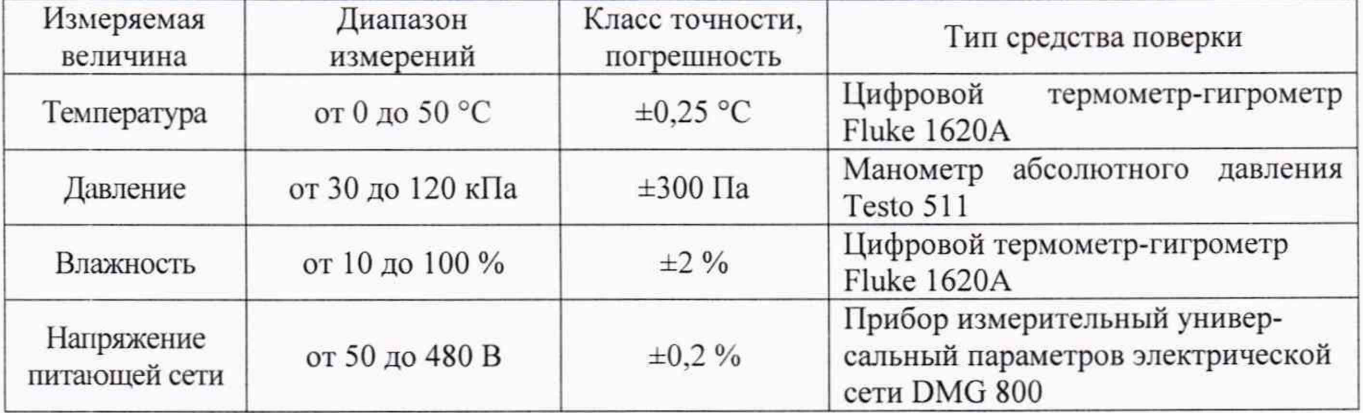

## 3 ТРЕБОВАНИЯ К КВАЛИФИКАЦИИ ПОВЕРИТЕЛЕЙ

К поверке допускаются лица, изучившие эксплуатационную документацию на поверяемые средства измерений, эксплуатационную документацию на средства поверки и соответствующие требованиям к поверителям средств измерений согласно ГОСТ Р 56069-2014.

## 4 ТРЕБОВАНИЯ БЕЗОПАСНОСТИ

4.1 При проведении поверки должны быть соблюдены требования ГОСТ 12.27.0-75, ГОСТ 12.3.019-80, ГОСТ 12.27.7-75, требованиями правил по охране труда при эксплуатации электроустановок, утвержденных приказом Министерства труда и социальной защиты Российской Федерации от 24 июля 2013 г № 328Н.

4.2 Средства поверки, вспомогательные средства поверки и оборудование должны соответствовать требованиям безопасности, изложенным в руководствах по их эксплуатации.

## 5 УСЛОВИЯ ПРОВЕДЕНИЯ ПОВЕРКИ

При проведении поверки должны соблюдаться следующие условия:

- -температура окружающего воздуха (23±5) °С;
- относительная влажность не более 80 %;
- атмосферное давление от 84 до 106 кПа или от 630 до 795 мм рт. ст.

#### 6 ПОДГОТОВКА К ПОВЕРКЕ

6.1 Перед проведением поверки должны быть выполнены следующие подготовительные работы:

- проведены технические и организационные мероприятия по обеспечению безопасности проводимых работ в соответствии с действующими положениями ГОСТ 12.27.0-75;

- проверить наличие действующих свидетельств поверки на основные и вспомогательные средства поверки.

6.2 Средства поверки и поверяемый прибор должны быть подготовлены к работе согласно их руководствам по эксплуатации.

6.3 Проверено наличие удостоверения у поверителя на право работы на электроустановках с напряжением до 1000 В с группой допуска не ниже III.

6.4 Контроль условий проведения поверки по пункту 5 должен быть проведен перед началом поверки.

#### 7 ПРОВЕДЕНИЕ ПОВЕРКИ

#### 7.1 Внешний осмотр

Перед поверкой должен быть проведен внешний осмотр, при котором должно быть установлено соответствие поверяемого прибора следующим требованиям:

- не должно быть механических повреждений корпуса. Все надписи должны быть четкими и ясными;

- все разъемы, клеммы и измерительные провода не должны иметь повреждений и должны быть чистыми.

При наличии дефектов поверяемый прибор бракуется и подлежит ремонту.

#### 7.2 Опробование

Выполнить установку программного обеспечения из комплекта осциллографа согласно руководству по эксплуатации.

После установки программного обеспечения подключить осциллограф к компьютеру и выполнить запуск установленной программы согласно руководству по эксплуатации.

В программе войти в меню «Help» - «About». При правильном функционировании во всплывающем окне отображаются идентификационные данные (рисунок 1). Для отображения наименования и серийного номера прибора нажать «Instrument Info».

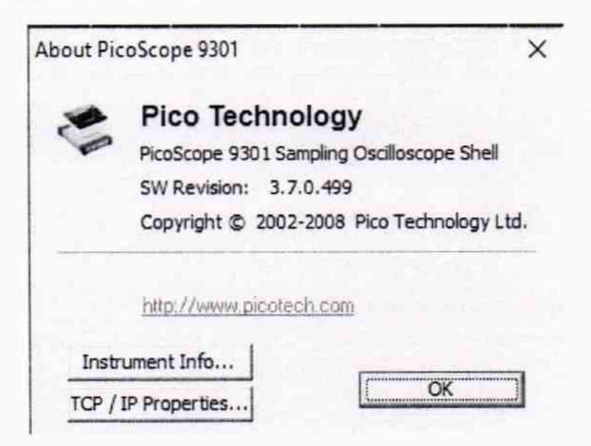

Рисунок 1 - Всплывающее информационное окно

Выполнить проверку функционирования программы путем изменения настроек с помощью органов управления осциллографа - коэффициента развертки и коэффициента отклонения.

Выполнить установку заводских настроек (согласно руководству по эксплуатации). Осциллограф должен вернуться к первоначальным настройкам.

При отрицательном результате проверки прибор бракуется и направляется в ремонт.

### 7.3 Проверка идентификационных данных программного обеспечения

Проверка идентификационных данных программного обеспечения осциллографов осуществляется путем вывода на дисплей компьютера информации о версии программного обеспечения.

Вывод информации о версии программного обеспечения осуществляется при запуске программы «PicoSample 3» в загрузочном окне, как показано на рисунке 2.

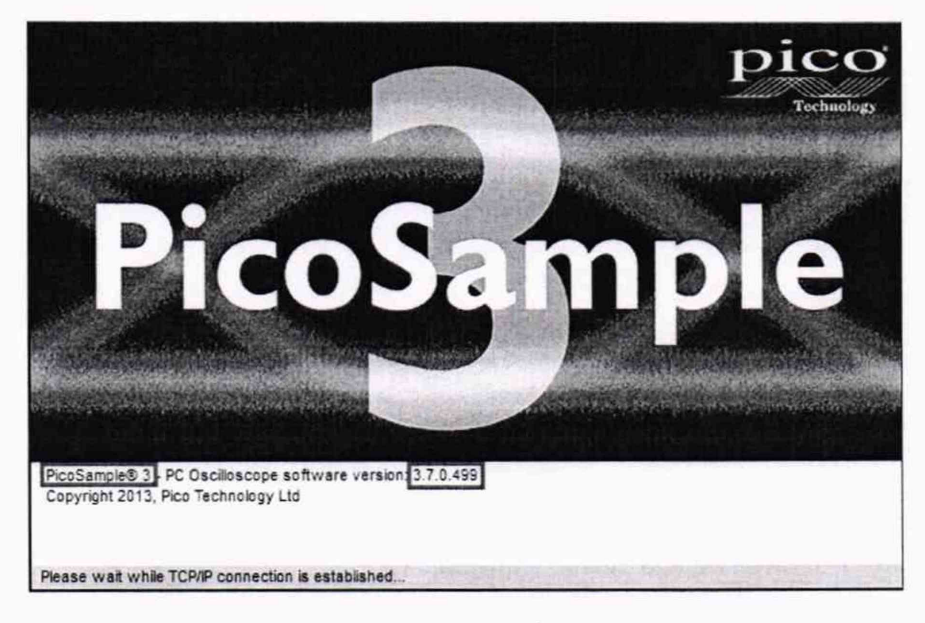

Рисунок 2 - Загрузочное окно с идентификационными данными

Результат проверки считать положительным, если идентификационное наименование ПО соответствует данным, приведенным в таблице 4.

Таблица 4 - Идентификационные данные программного обеспечения осциллографов

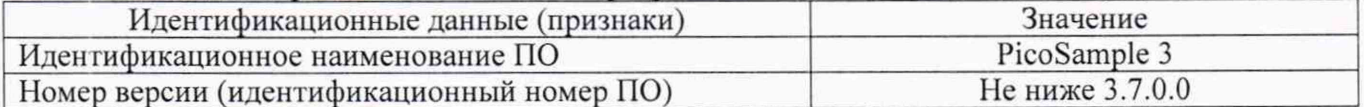

### 7.4 Определение полосы пропускания

Проверку полосы пропускания каждого канала осциллографа проводят методом прямого измерения с помощью генератора сигналов измерительного МG3694С. Схема соединения приборов приведена на рисунке 3.

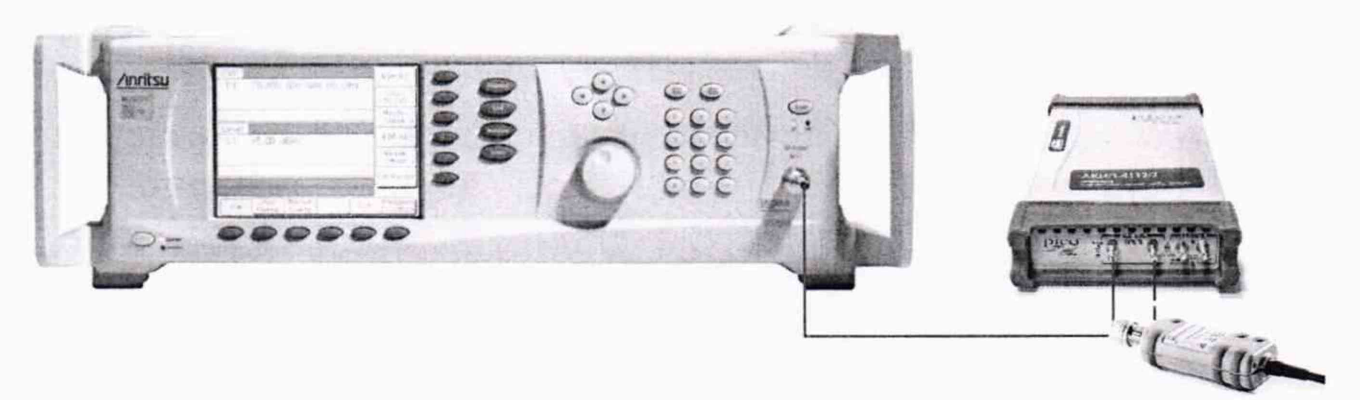

Рисунок 3 - Структурная схема соединения приборов для определения полосы пропускания и времени нарастания переходной характеристики

7.4.1 В программе управления осциллографом установить следующие настройки (согласно руководству по эксплуатации):

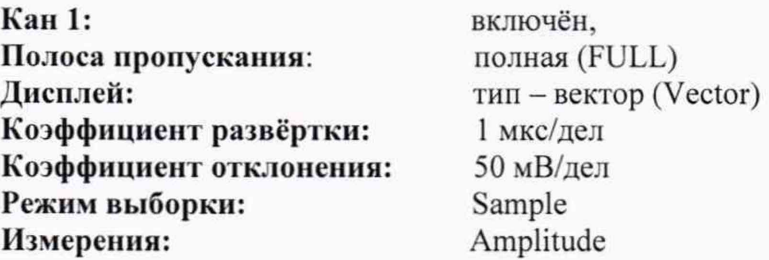

7.4.2 С выхода генератора на вход канала СН1 осциллографа подать сигнал частотой 250 кГц. Изменяя уровень выходного напряжения, установить размах сигнала  $A_0 \approx 300$  мВ.

7.4.3 Устанавливать значения частоты сигнала генератора от 250 кГц до значения верхней частоты полосы пропускания осциллографа с шагом не более 2 ГГц. При каждом установленном значении частоты измерять амплитуду сигнала по автоматическим измерениям осциллографа и фиксировать её значение А<sub>f</sub>. При перестройке частоты уровень с выхода генератора на конце измерительного кабеля контролировать ваттметром поглощаемой мощности СВЧ, например NRP-Z56. Частоту сигнала с выхода генератора увеличивать до тех пор, пока измеренная амплитуда сигнала на экране осциллографа не станет равной 0,7-Ао.

7.4.4 Записать частоту сигнала с генератора  $f_{0.7}$ , которая будет соответствовать частоте полосы пропускания осциллографа.

7.4.5 Процедуру повторить для всех каналов осциллографа.

7.4.6 Провести измерения по п. 7.4.2 - 7.4.5 при значении полосы пропускания ограниченная (Narrow).

Результаты поверки считать положительными, если значения полосы пропускания осциллографа не менее значений, приведенных в таблице 5.

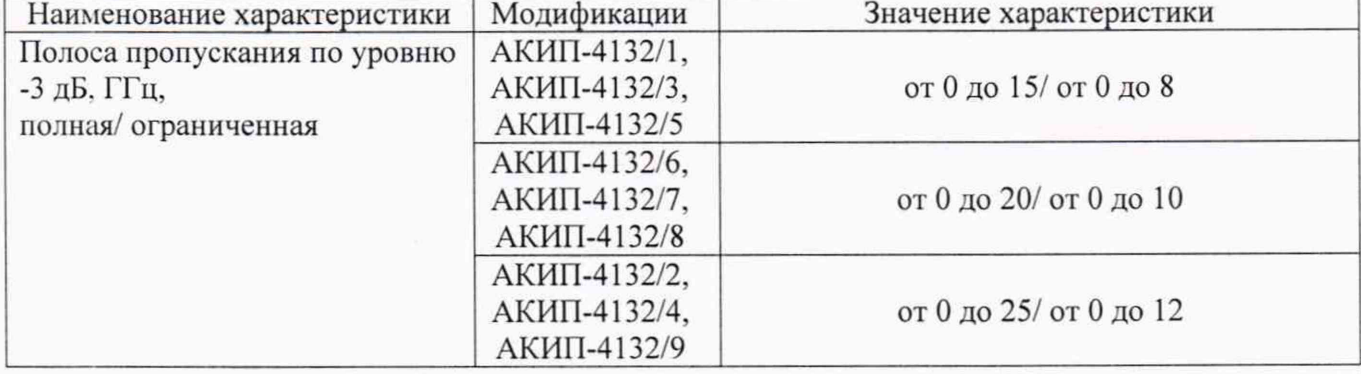

Таблица 5 - Значения полосы пропускания осциллографов

### 7.5 Определение времени нарастания переходной характеристики

Определение времени нарастания переходной характеристики (ПХ) производить методом прямого измерения путем подачи на вход осциллографа импульса с малым временем нарастания от генератора испытательных импульсов Picosecond 4005. Выход генератора через аттенюатор 20 dB подключить на вход первого канала поверяемого осциллографа, выход внешней синхронизации генератора подключить на вход внешней синхронизации осциллографа (DIRECT), как показано на рисунке 4.

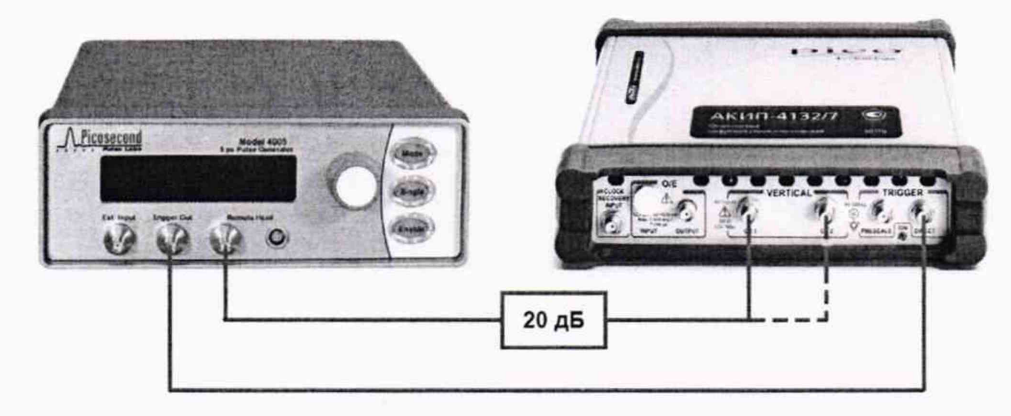

Рисунок 4 - Структурная схема соединения приборов для определения времени нарастания переходной характеристики

7.5.1 В программе управления осциллографом установить следующие настройки (согласно руководству по эксплуатации):

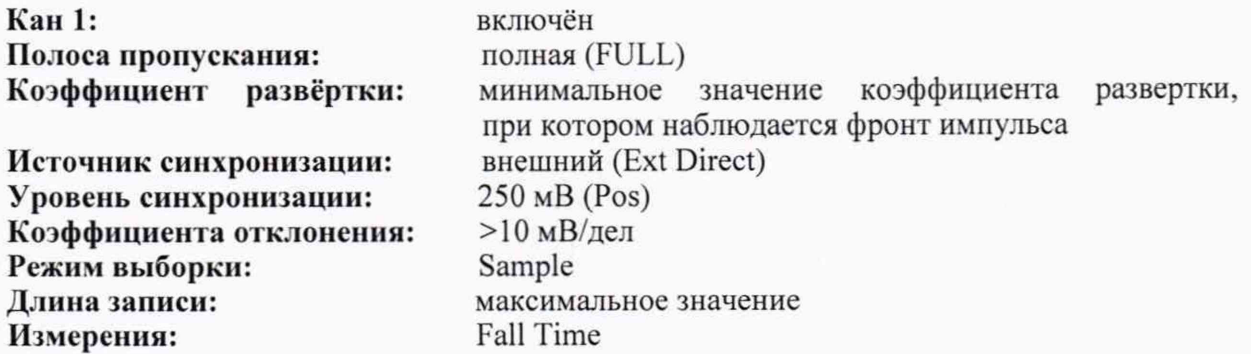

7.5.2 Установить амплитуду импульса, соответствующую не менее 4 делениям по вертикали на дисплее компьютера. Включить статистику измерений и произвести считывание среднего значения (mean) результата измерения времени нарастания при числе статистки измерений не менее 32.

7.5.3 Рассчитать время нарастания переходной характеристики по формуле (1):

$$
\mathbf{t}_{\text{IX}} = \sqrt{\mathbf{t}_{\text{X}}^2 - \mathbf{t}_{\text{O}}^2}
$$
 (1)

где tx - значение времени нарастания, измеренное поверяемым осциллографом, пс;  $t_0$  - значение времени нарастания генератора, пс.

7.5.4 Повторить измерения по п.п. 7.5.1 - 7.5.3 для остальных каналов осциллографа.

7.5.5 Повторить измерения по п.п. 7.5.1 - 7.5.4 при полосе пропускания ограниченная (Narrow).

Результаты поверки считать положительными, если время нарастания переходной характеристики, рассчитанной по формуле (1), не превышает нормируемых значений, приведенных в таблице 6.

| Наименование характеристики                    | Модификации  | Значение характеристики |
|------------------------------------------------|--------------|-------------------------|
| Время нарастания переходной                    | АКИП-4132/1, |                         |
| характеристики t <sub>пх</sub> , пс, не более, | АКИП-4132/3, | 23,4/43,8               |
| при полной/ ограниченной полосе                | АКИП-4132/5  |                         |
| пропускания                                    | АКИП-4132/6, |                         |
|                                                | АКИП-4132/7, | 17,5/35                 |
|                                                | АКИП-4132/8  |                         |
|                                                | АКИП-4132/2, |                         |
|                                                | АКИП-4132/4, | 14/29.2                 |
|                                                | АКИП-4132/9  |                         |

Таблица 6 - Лопустимые значения переходной характеристики

## 7.6 Определение абсолютной погрешности измерения напряжения постоянного

#### тока

Определение погрешности измерения напряжения постоянного тока осциллографа проводят для каждого канала методом прямого измерения с помощью калибратора осциллографов Fluke 9500В. Схема соединения приборов приведена на рисунке 5.

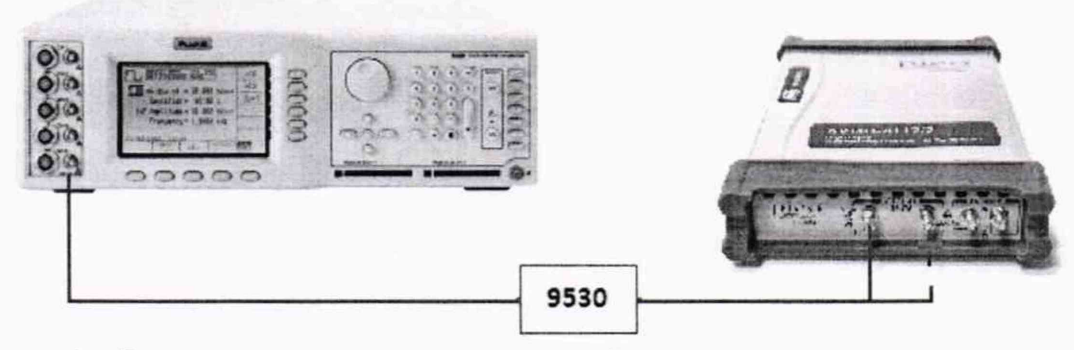

Рисунок 5 - Структурная схема соединения приборов для определения абсолютной погрешности измерения напряжения постоянного тока

7.6.1 Выход формирователя 9530 подключить на вход первого канала поверяемого осциллографа. Установить на калибраторе режим воспроизведения постоянного напряжения положительной полярности. В меню измерений осциллографа выбрать измерение постоянного напряжения (Mean). Измерения провести при значениях коэффициента отклонения, выходного напряжения, указанных в таблице 7.

Таблица 7

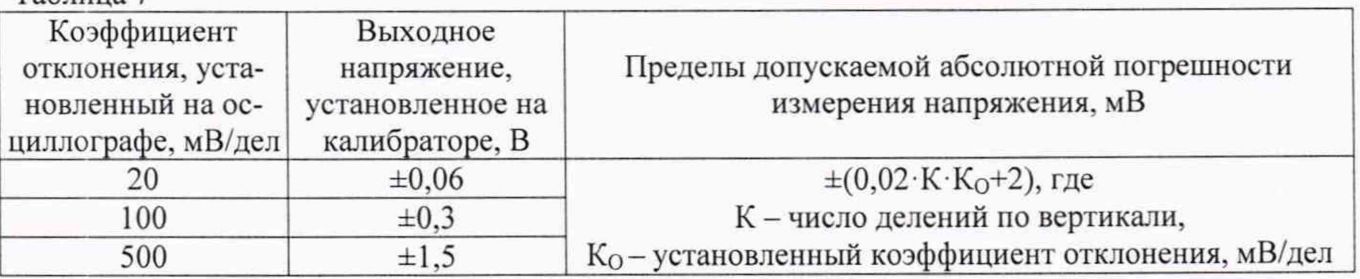

7.6.2 Повторить измерения при отрицательной полярности постоянного напряжения.

7.6.3 Измерения провести на всех каналах поверяемого осциллографа.

Результаты поверки считать положительными, если абсолютная погрешность измерения напряжения не превышает значений, указанных в таблице 7.

#### 7.7 Определение абсолютной погрешности измерения временных интервалов

Определение погрешности измерения временных интервалов проводят методом прямого измерения с помощью калибратора осциллографов Fluke 9500В. Схема соединения приборов приведена на рисунке 5.

7.7.1 Выход формирователя 9530 подключить на вход первого канала поверяемого осциллографа. Установить на выходе калибратора Fluke 9500В значения временных интервалов согласно таблицы 8 с амплитудой 300 мВ.

7.7.2 В меню измерений осциллографа выбрать измерение периода (Period). В меню канала осциллографа установить коэффициент развертки согласно таблицы 8. Коэффициент отклонения на осциллографе установить 50 мВ/дел.

7.7.3 Провести измерения временных интервалов при помощи автоматических измерений осциллографа.

7.7.4 Определить абсолютную погрешность измерения временных интервалов по формуле (2):

$$
\Delta = |T_{H3M}| - |T_{K}| \tag{2}
$$

где  $T_{H3M}$  - значения временных интервалов, измеренные поверяемым осциллографом;  $T_{K}$ -значения временных интервалов, установленных на калибраторе.

7.7.5 Провести измерения по п. 7.7.1 - 7.7.4 при остальных значениях коэффициента развертки, установленных на осциллографе и значениях временных интервалов, установленных на калибраторе, согласно таблицы 8.

7.7.6 Провести измерения по п. 7.7.1 - 7.7.5 для остальных каналов осциллографа.

| таблица о – Определение абсолютной погрешности измерения временных интервалов |                                                             |  |
|-------------------------------------------------------------------------------|-------------------------------------------------------------|--|
| Значение временных ин-                                                        | Пределы допускаемой абсолютной                              |  |
| тервалов, установленных                                                       | погрешности измерения временных                             |  |
| на калибраторе, мкс                                                           | интервалов, мкс                                             |  |
| 0,8                                                                           | $\pm (0.002 \cdot \text{T}$ изм $+ 12 \cdot 10^{-6}$ ), где |  |
| 1600                                                                          | Тизм - измеренный временной интервал,                       |  |
| 4000                                                                          | мкс                                                         |  |
|                                                                               | Коэффициент развертки,                                      |  |

Таблица 8 - Определение абсолютной погрешности измерения временных интервалов

Результаты поверки считать положительными, если во всех поверяемых точках абсолютная погрешность измерения временных интервалов, не превышает пределов, приведенных в таблице 8.

### 8 ОФОРМЛЕНИЕ РЕЗУЛЬТАТОВ ПОВЕРКИ

8.1 При положительных результатах поверки осциллографов оформляется свидетельство о поверке в соответствии с приказом Минпромторга России от 02.07.2015 № 1815 "Об утверждении Порядка проведения поверки средств измерений, требования к знаку поверки и содержанию свидетельства о поверке".

8.2 При отрицательных результатах поверки приборы не допускаются к дальнейшему применению. На осциллографы выдается извещение о непригодности.

Начальник отдела испытаний

Начальник отдела испытаний<br>и сертификации АО «ПриСТ» С.А. Корнеев